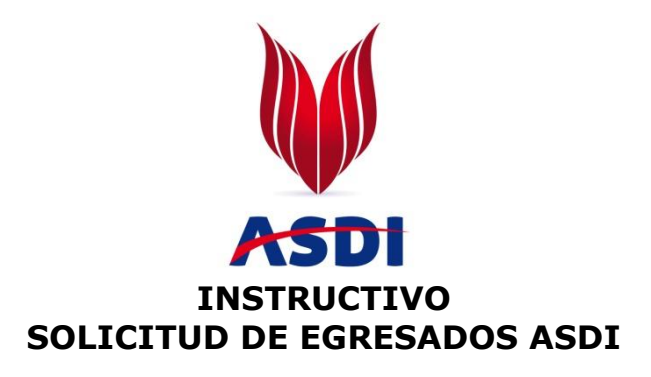

Para Solicitar Egresados de nuestra Institución siga detalladamente los siguientes pasos:

## **1. EMPRESAS SIN REGISTRAR:**

Ingrese al siguiente link **[http://empresarial.asdi.edu.co/registrar\\_empresa.php](http://empresarial.asdi.edu.co/registrar_empresa.php)** y registre su Empresa.

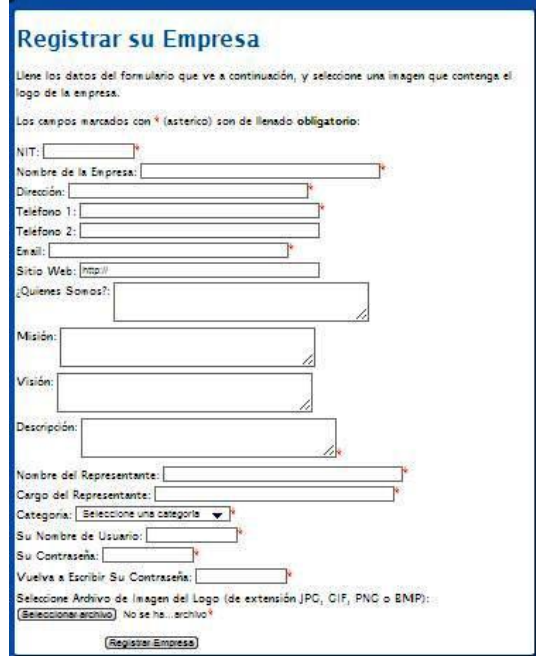

 Ingrese toda la información solicitada, recuerde que todos los campos son necesarios para que guarde exitosamente el proceso.

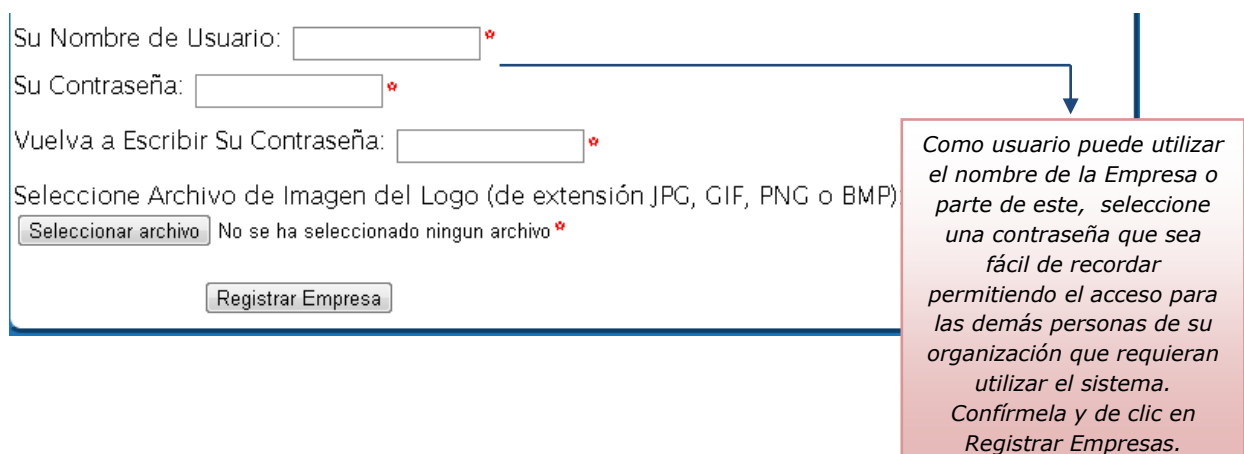

 Al finalizar el proceso dando clic en **Registrar Empresa**, el sistema arroja el siguiente mensaje: **Los datos de su empresa han sido registrados** 

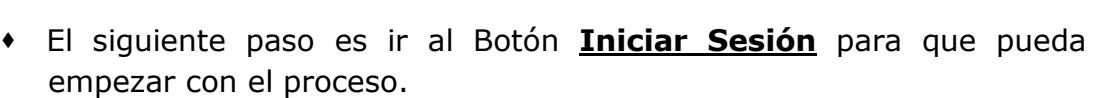

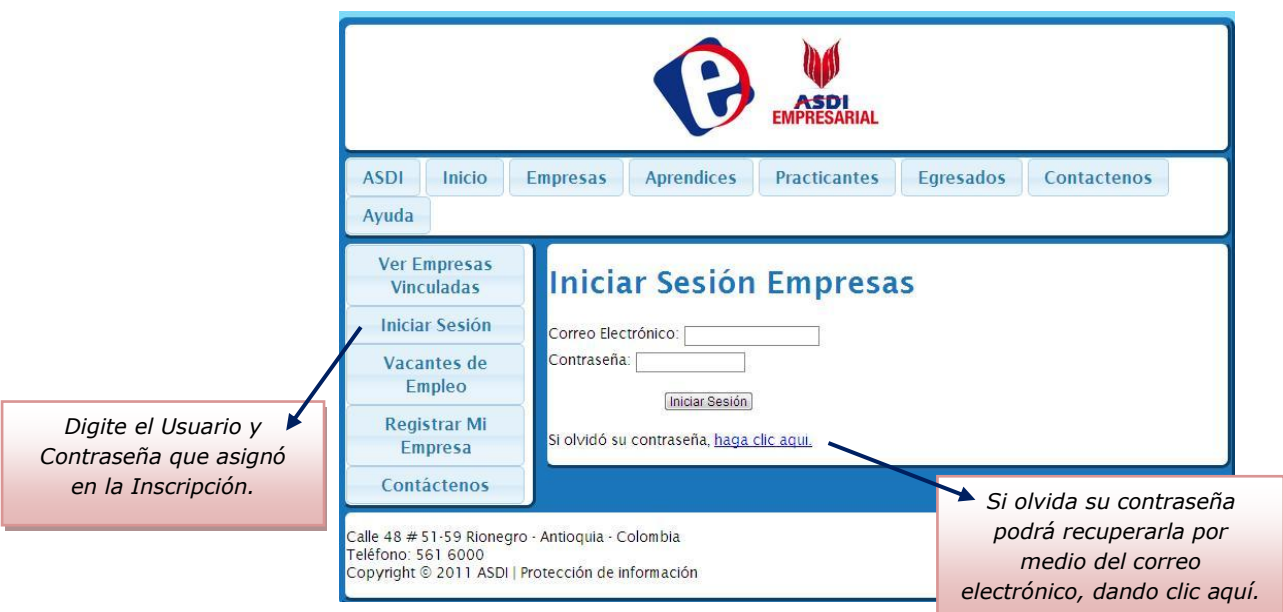

**satisfactoriamente. El logo se guardó con éxito.**

 Inmediatamente el sistema lo lleva al siguiente menú donde en el botón **Ver Egresados** podrá encontrar todas las hojas de vida de nuestros Egresados, usted tendrá la facilidad de filtrar por:

## **Programa y Municipio**

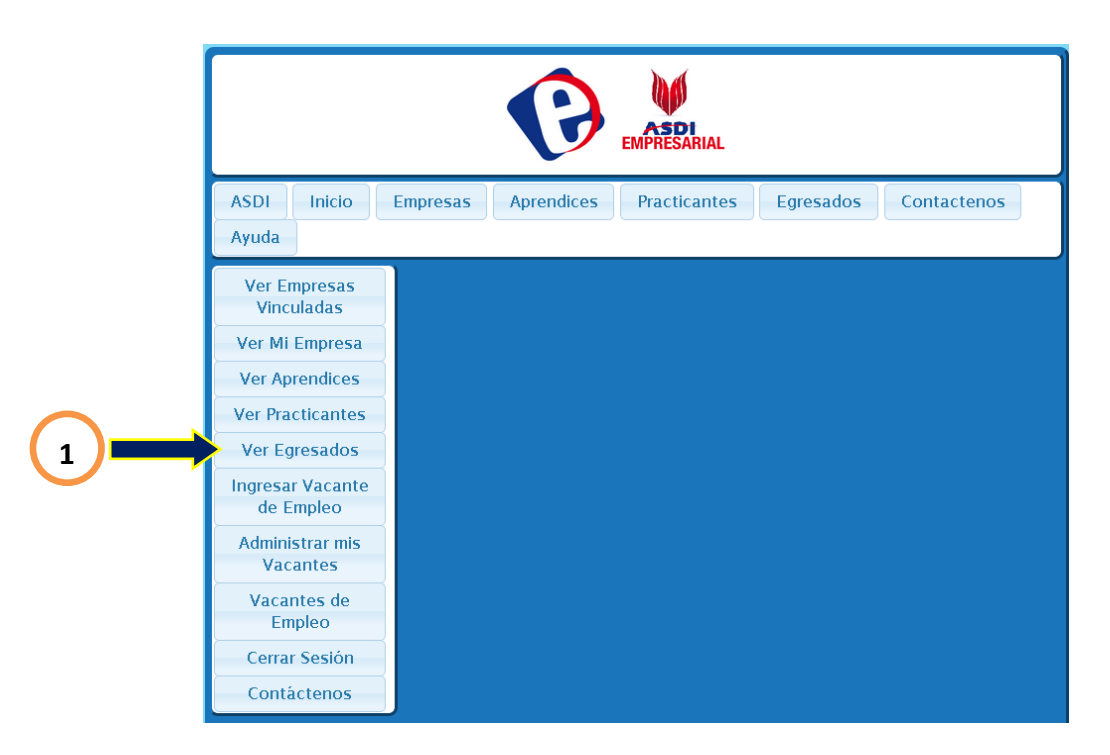

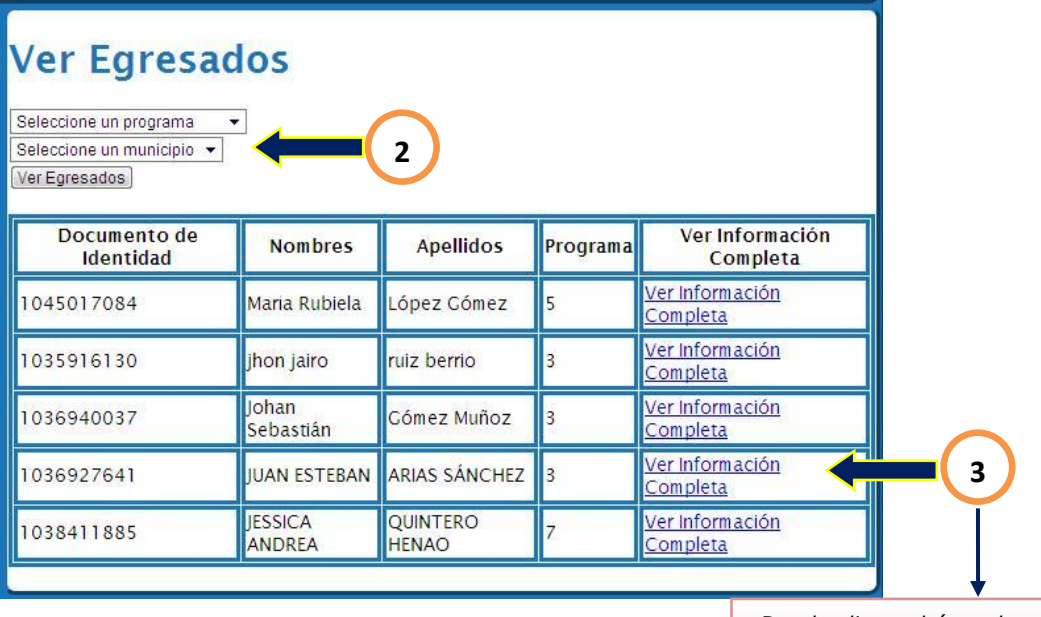

*Dando clic, podrá ver la información completa.*

## Ver Información de Egresado

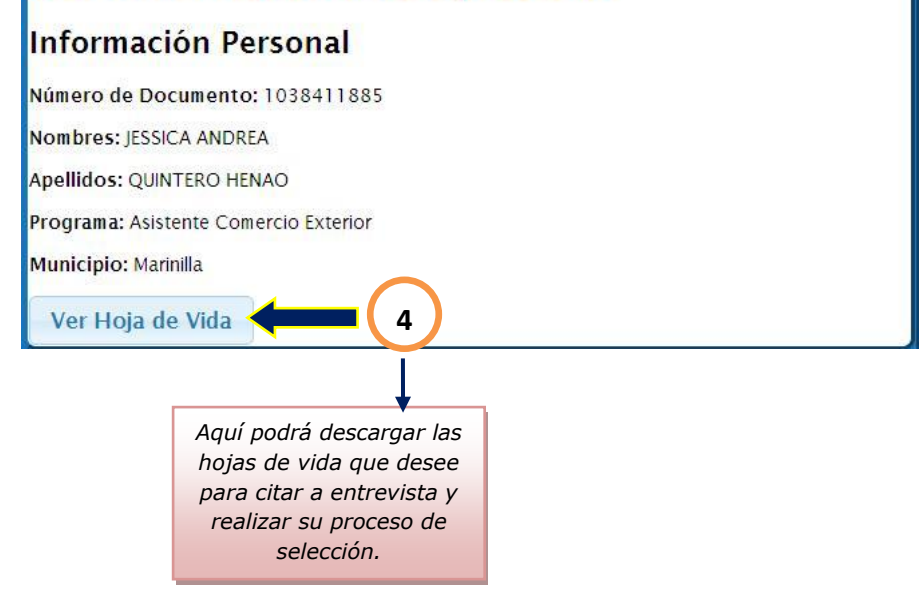

 Después de haber hecho su elección, favor notificarnos al correo [practicas@asdi.edu.co,](mailto:practicas@asdi.edu.co) para deshabilitar la hoja de vida del sistema.

Muchas Gracias...